# **Using the Stencil Buffer**

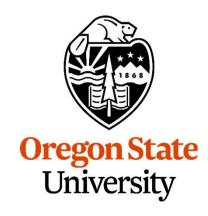

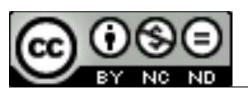

# **Mike Bailey**

mjb@cs.oregonstate.edu

This work is licensed under a <u>Creative</u> <u>Commons Attribution-NonCommercial-</u> <u>NoDerivatives 4.0 International License</u>

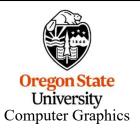

stencilbuffer.pptx mjb – August 30, 2022

#### The Framebuffers

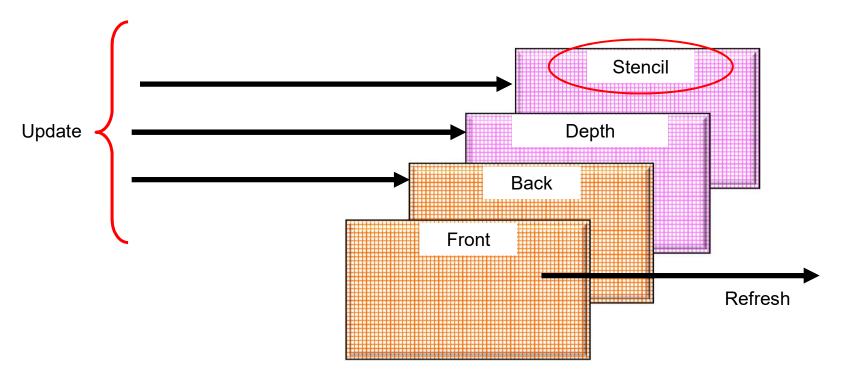

#### Here's what the Stencil Buffer can do for you:

- 1. While drawing into the Back Buffer, you can write values into the Stencil Buffer at the same time.
- 2. While drawing into the Back Buffer, you can do arithmetic on values in the Stencil Buffer at the same time.
- 3. The Stencil Buffer can be used to write-protect certain parts of the Back Buffer.

You Can Think of the Stencil Buffer as a Separate Framebuffer, or, You Can Think of it as being Per-Pixel

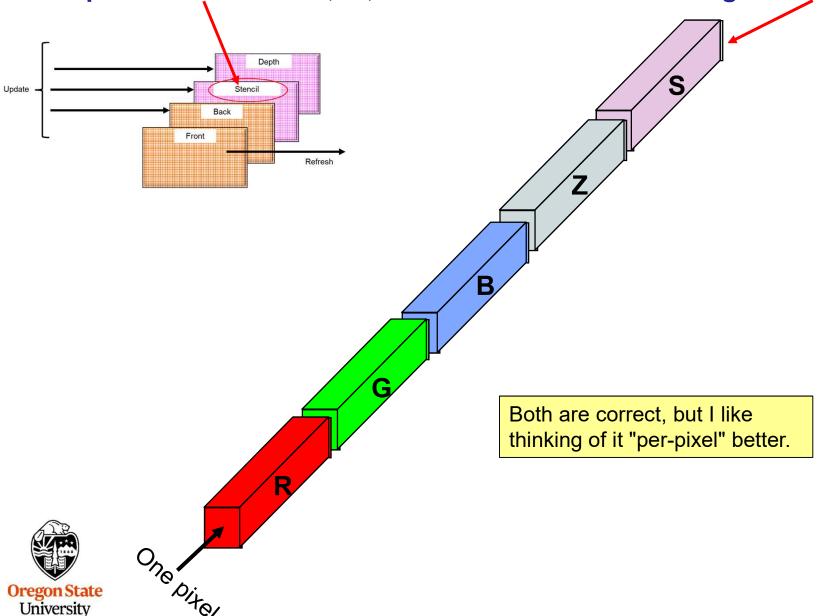

Computer Graphics

# The Stencil Buffer is Tested Per-Pixel, Very Much Like the Depth Buffer 1s

#### glStencilFunc(func, ref, mask)

This specifies the comparison test that is to be done per-pixel.

**func** can be any of GL\_NEVER, GL\_ALWAYS, GL\_EQUAL, GL\_NOTEQUAL, GL\_LESS, GL\_LEQUAL, GL\_GREATER, GL\_GEQUAL

**ref** is an integer reference value that is used to test the pixel's existing stencil value against using the chosen **func** 

*mask* is set to 1 in all these examples

The stencil test produces a *true* or *false* value at each pixel where drawing is to be done.

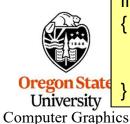

```
if( ref <func> S<sub>existing</sub> is true )
{
    Allow the color write to the existing pixel to take place;
    Modify the pixel's existing stencil value depending on what the glStencilOp says to do;
```

#### This Tells You What to Do with the true or false Value from the Stencil Test

#### glStencilOp( sfail, zfail, zpass )

This specifies how a pixel's stencil value is modified when a fragment passes or fails the stencil test depending on what combinations of *true* and *false* the stencil test and the depth buffer test produce. If the stencil test fails, then *sfail* happens. If the stencil test succeeds, then either *zfail* or *zpass* happen depending on if the depth-buffer test failed or succeeded.

The three values can be any of:

GL\_KEEP Retain the existing stencil value

GL\_ZERO Set the stencil value to zero

GL\_REPLACE Replace the stencil value with **ref** from the Stencil Func

GL\_INCR Increment the stencil value, with clamping

GL\_INCR\_WRAP Increment the stencil value, without clamping

GL\_DECR Decrement the stencil value, with clamping

GL\_DECR\_WRAP Decrement the stencil value, without clamping

GL\_INVERT Bitwise toggle the stencil bits: 0's  $\rightarrow$  1's, 1's  $\rightarrow$  0's

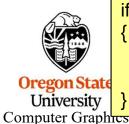

```
if( ref <func> S_{existing} is true )
```

Allow the color write to the existing pixel to take place;

Modify the pixel's existing stencil value depending on what the glStencilOp says to do;

#### **Setting Up the Stencil Buffer**

```
// at the top of the program:
const int STENCILBIT = 1;
const int DEFAULT STENCIL = 0;
const float BIGX = 2.;
const float BIGY = BIGX:
const float CLOSEZ = -1.:
float Xlens, Ylens;
float Box = 0.40f;
// in InitGraphics():
glutInitDisplayMode(GLUT RGBA | GLUT DOUBLE | GLUT DEPTH | GLUT STENCIL );
glClearColor(BACKGROUND COLOR);
glClearStencil( DEFAULT STENCIL );
// in Display():
glClear( GL_COLOR_BUFFER_BIT | GL_DEPTH_BUFFER_BIT | GL_STENCIL_BUFFER_BIT |
glEnable( GL_STENCIL_TEST );
```

# **Using the Stencil Buffer to Create a Magic Lens**

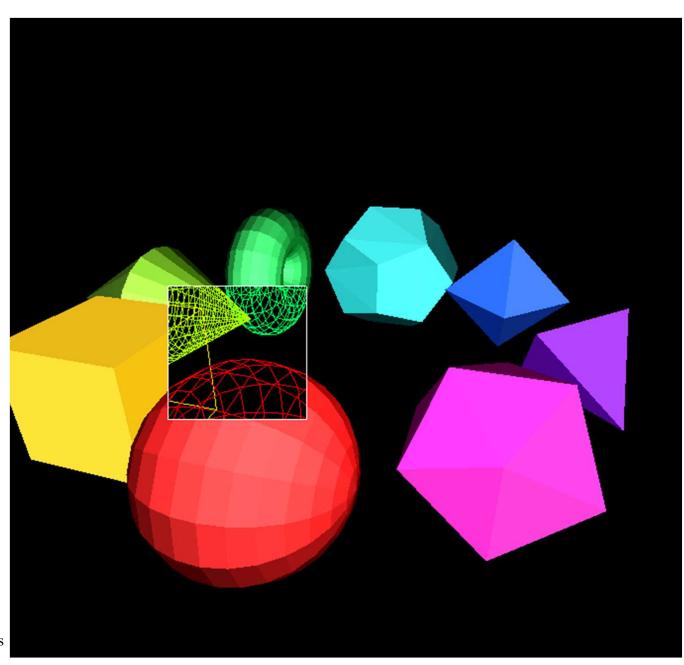

## Using the Stencil Buffer to Create a Magic Lens

- 1. Clear the SB = 0
- 2. Enable the SB
- 3. Write protect the color buffer and depth buffer
- 4. Draw a filled square, while setting SB = 1
- 5. Write-enable the color buffer and depth buffer
- 6. Draw the solids wherever SB == 0
- 7. Draw the wireframes wherever SB == 1
- 8. Disable the SB

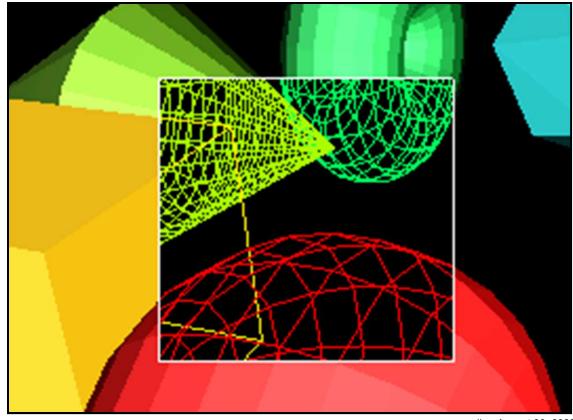

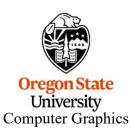

## Moving the Magic Lens with the Middle Mouse Button

```
// in MouseMotion():

if( ActiveButton & MIDDLE )
{
    if( Stencil == LENS )
    {
        int w = glutGet( GLUT_WINDOW_WIDTH );
        int h = glutGet( GLUT_WINDOW_HEIGHT );
        Xlens = 2.*(float)x/(float)w - 1.;
        Ylens = -2.*(float)y/(float)h + 1.;
    }
    else
    {
        Scale += SCLFACT * (float) ( dx - dy );
    }
}
```

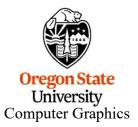

# Using the Stencil Buffer to Create a Magic Lens

```
glMatrixMode( GL PROJECTION );
glLoadIdentity();
                                         These two identity transformation matrices cause
                                        the drawing to take place in NDC (-1 to 1.), which
glMatrixMode( GL_MODELVIEW
                                        is what Xlens, Ylens, and Box are defined in
glLoadIdentity();
glDepthMask( GL FALSE );
glColorMask( GL_FALSE, GL_FALSE, GL_FALSE, GL_FALSE );
                                                                    Write protect the depth and color buffers
glStencilFunc( GL_ALWAYS, 1, STENCILBIT );
glStencilOp( GL_REPLACE, GL_REPLACE, GL_REPLACE );
                                                                  Everywhere we draw, always
                                                                  replace the stencil value with a 1
qlBegin(GL QUADS);
     glVertex2f( Xlens-Box/2., Ylens-Box/2.);
     glVertex2f( Xlens+Box/2., Ylens-Box/2.);
                                                      Draw a filled-in box
     glVertex2f( Xlens+Box/2., Ylens+Box/2.);
     glVertex2f( Xlens-Box/2., Ylens+Box/2.);
glEnd( );
glColorMask( GL_TRUE, GL_TRUE, GL_TRUE);
                                                                Write-enable the depth and color buffers
glDepthMask( GL TRUE );
```

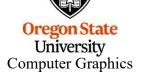

#### Using the Stencil Buffer to Create a *Magic Lens*

```
<< set the GL PROJECTION and GL MODELVIEW matrices as normal >>
                glEnable(GL LIGHTING);
                glStencilFunc( GL EQUAL, 0, STENCILBIT );
                glStencilOp( GL KEEP, GL KEEP, GL KEEP );
                                                                         Draw the solids everywhere
                glShadeModel( GL SMOOTH );
                                                                         except inside the lens
                for( int i = 0; i < 8; i++)
                    glCallList( SolidLists[ i ] );
                glDisable(GL LIGHTING);
                glStencilFunc( GL EQUAL, 1, STENCILBIT );
                glStencilOp(GL KEEP, GL KEEP, GL KEEP);
                                                                         Draw the wireframes only
                glShadeModel( GL FLAT );
                                                                         inside the lens
                for( int i = 0; i < 8; i++)
                    glCallList( WireLists[ i ] );
                << set the GL PROJECTION and GL MODELVIEW matrices to identity again >>
                glDisable(GL LIGHTING);
                glShadeModel( GL FLAT );
                glDisable(GL DEPTH TEST);
                glColor3f( 1., 1., 1.);
                glBegin(GL LINE LOOP);
                    glVertex2f( Xlens-Box/2., Ylens-Box/2.);
                                                                         Draw the boundary of the lens
                    glVertex2f( Xlens+Box/2., Ylens-Box/2.);
                    glVertex2f( Xlens+Box/2., Ylens+Box/2.);
                    glVertex2f( Xlens-Box/2., Ylens+Box/2.);
  Oregon State
                glEnd();
                glEnable(GL DEPTH TEST);
Computer Graphic
```

University

# I Once Used the Stencil Buffer to Create a *Magic Lens* for Volume Data 12

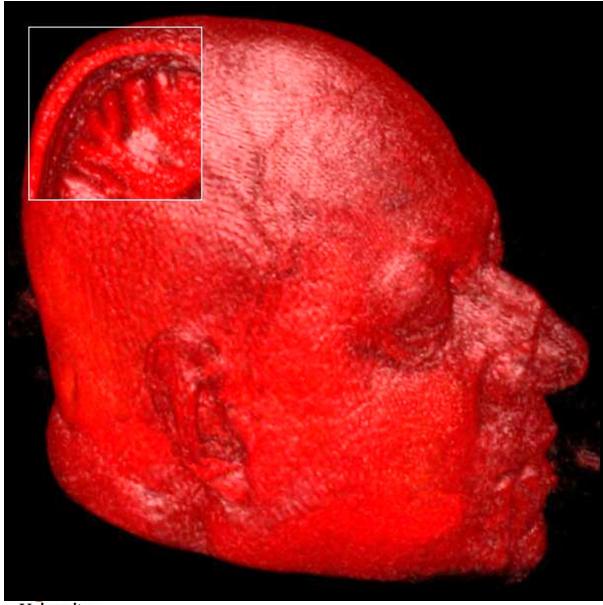

In this case, the scene inside the lens was created by drawing the same object, but drawing it with its near clipping plane being farther away from the eye position

University
Computer Graphics

# **Using the Stencil Buffer to Perform Polygon Capping**

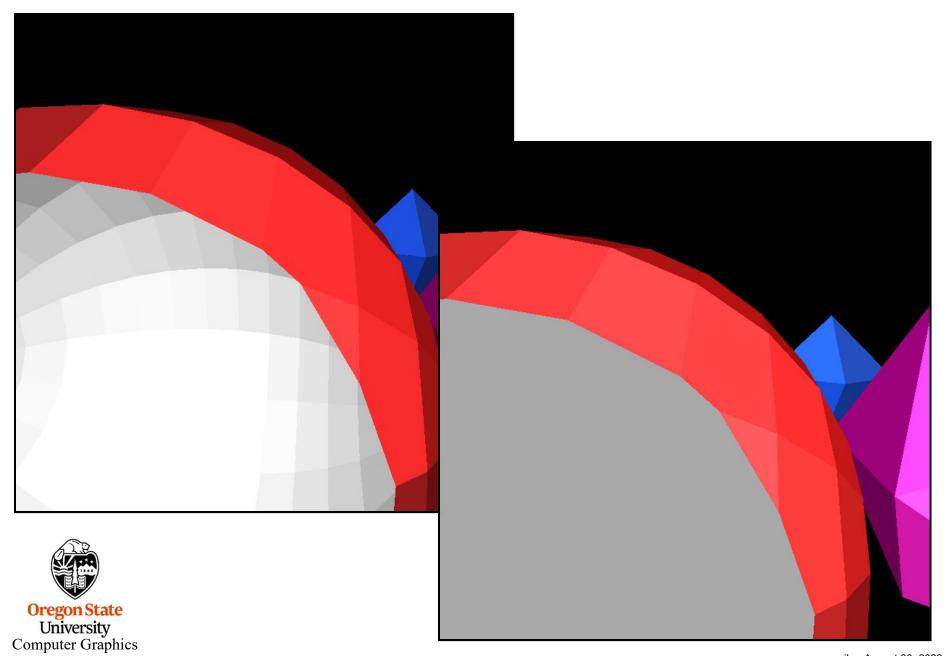

## Using the Stencil Buffer to Perform Polygon Capping

- 1. Clear the SB = 0
- 2. Enable the SB
- 3. Draw the polygons, setting SB =  $\sim$  SB: 0's  $\rightarrow$  1's, 1's  $\rightarrow$  0's
- 4. Draw a large gray polygon in front of the entire scene wherever SB != 0
- 5. Disable the SB

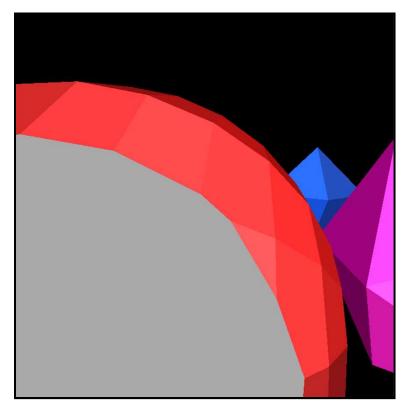

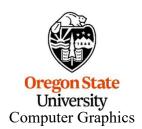

## Using the Stencil Buffer to Perform Polygon Capping

```
As we draw the solid objects,
glStencilFunc( GL ALWAYS, 0, STENCILBIT );
                                                                  always invert the stencil bits:
glStencilOp( GL_INVERT, GL_INVERT, GL_INVERT );
                                                                   0's \rightarrow 1's
<< draw all objects >>
                                                                   1's→ 0's
   Because these were all solid objects, they had a front face and a back face drawn. Thus, most of the time,
   the SB values got inverted back to 0. If they didn't, that means that the solid object penetrated the near
   clipping plane and now needs to be capped.
glMatrixMode( GL PROJECTION );
glLoadIdentity();
glMatrixMode( GL MODELVIEW );
glLoadIdentity();
glDisable( GL LIGHTING );
glDisable(GL LIGHT0);
glStencilFunc( GL NOTEQUAL, 0, STENCILBIT );
                                                                 Only draw the large gray plane
glStencilOp(GL KEEP, GL KEEP, GL KEEP);
                                                                 in front where the SB != 0
glShadeModel( GL FLAT );
glColor3f( .5f, .5f, .5f );
glBegin(GL QUADS);
    glVertex3f( -BIGX, -BIGY, CLOSEZ );
    glVertex3f( BIGX, -BIGY, CLOSEZ );
    glVertex3f( BIGX, BIGY, CLOSEZ);
    glVertex3f( -BIGX, BIGY, CLOSEZ );
```

glEnd( );

# **Using the Stencil Buffer to Better Outline Polygons**

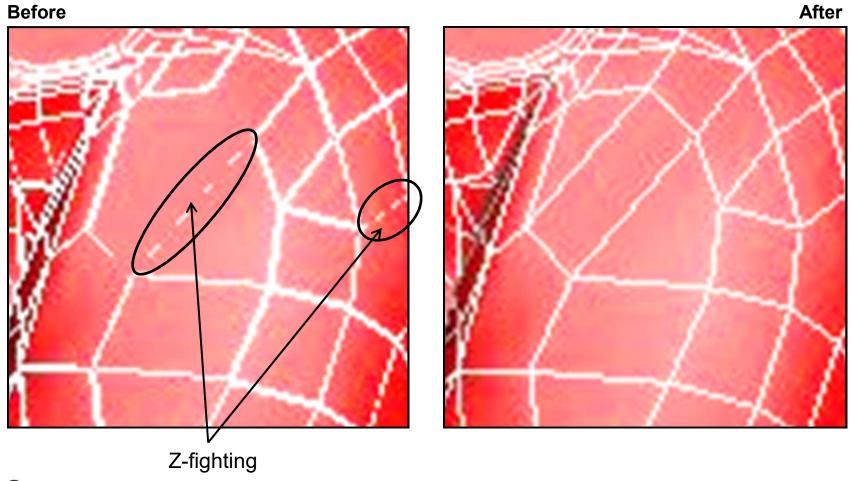

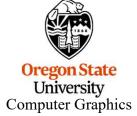

# **Using the Stencil Buffer to Better Outline Polygons**

```
Clear the SB = 0

Enable the SB

for( each polygon )
{
    Draw the edges, setting SB = 1
    Draw the filled polygon wherever SB != 1
    Draw the edges again, setting SB = 0
}

Disable the SB
```

**Before** 

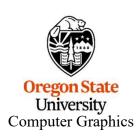

**After** 

# **Outlining Polygons the Naïve Way**

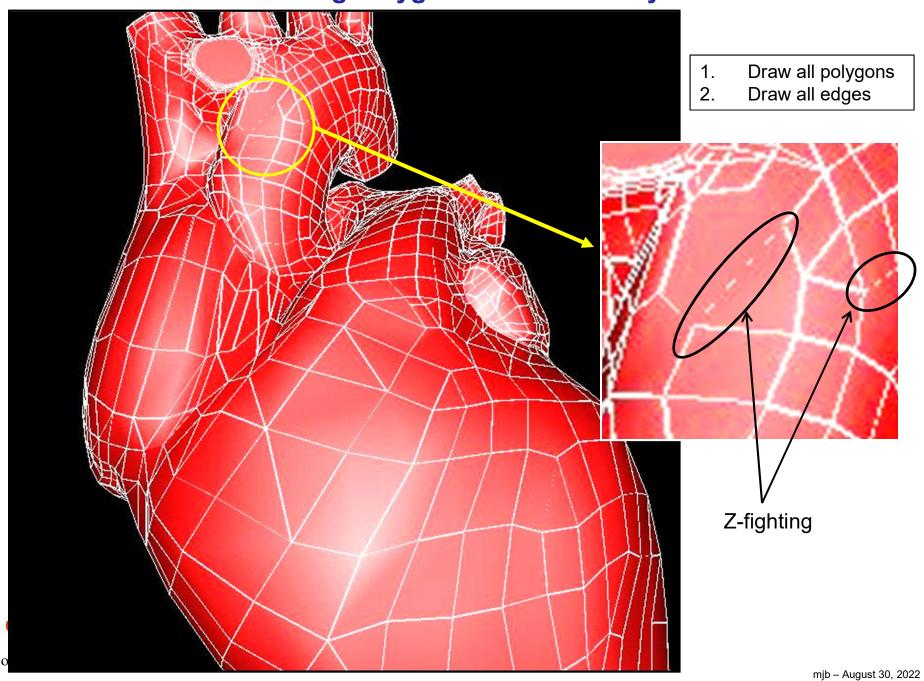

# **Using the Stencil Buffer to Better Outline Polygons**

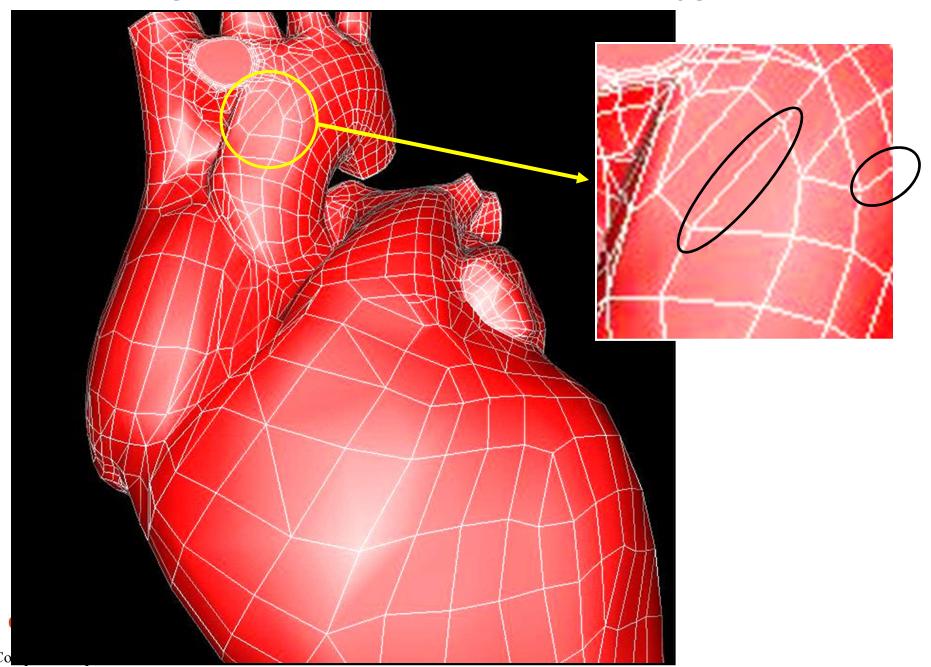

## **Using the Stencil Buffer to Better Outline Polygons**

Computer Grap

```
for(int f = 0; f < NumFaces; f++)
                           glStencilFunc( GL ALWAYS, 1, STENCILBIT );
                           glStencilOp( GL_REPLACE, GL_ REPLACE, GL_ REPLACE );
                           glDisable( GL LIGHTING );
                           glShadeModel( GL_FLAT );
                           glColor3f( 1., 1., 1.);
                                                                                                  Put "masking tape" down on
                           glBegin( GL_LINE_LOOP );
                           for( int v = FirstVertex[f]; v < FirstVertex[f+1]; v++)
                                                                                                  the polygon edges
                                          glVertex3f( Vertices[v].x, Vertices[v].y, Vertices[v].z );
                           glEnd();
                           glStencilFunc( GL_EQUAL, 0, STENCILBIT );
                           glStencilOp( GL KEEP, GL KEEP, GL KEEP );
                           glEnable( GL LIGHTING );
                           glShadeModel( GL SMOOTH );
                           glMaterialfv( ... );
                           glBegin( GL POLYGON );
                                                                                                   Paint the polygon, which also
                           for( int v = FirstVertex[f]; v < FirstVertex[f+1]; v++ )
                                                                                                   paints the edges
                                          glNormal3f( Normals[v].x, Normals[v].y, Normals[v].z );
                                          glVertex3f( Vertices[v].x, Vertices[v].y, Vertices[v].z );
                           glEnd();
                           glStencilFunc( GL_ALWAYS, 0, STENCILBIT );
                           glStencilOp( GL_ REPLACE, GL_ REPLACE, GL_ REPLACE );
                           glDisable( GL LIGHTING );
                           glShadeModel( GL FLAT );
                                                                                                  Pull the "masking tape" up and
                           glColor3f( 1., 1., 1.);
                           glBegin(GL LINE LOOP);
                                                                                                  paint just the polygon edges
                           for( int v = FirstVertex[f]; v < FirstVertex[f+1]; v++ )
                                          glVertex3f( Vertices[v].x, Vertices[v].y, Vertices[v].z );
                           glEnd();
University
```

# Using the Stencil Buffer to Perform *Hidden Line Removal*

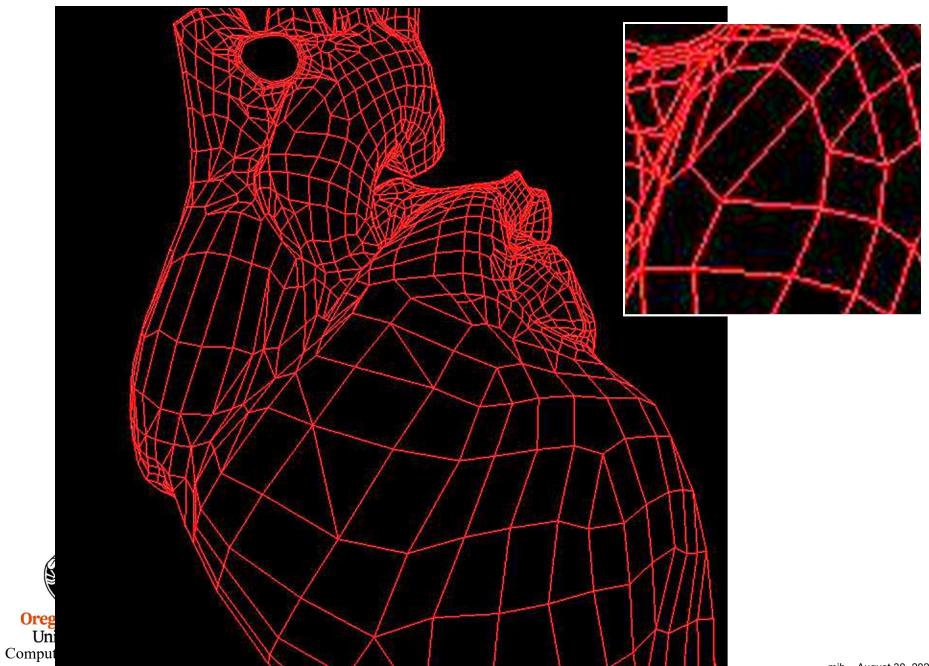

```
Clear the SB = 0
Enable the SB

for( each polygon )
{
    Draw the edges, setting SB = 1
    Draw the polygon, unlit and flat shaded, in the background color wherever SB != 1
    Draw the edges again, setting SB = 0
}

Disable the SB
```

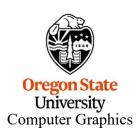

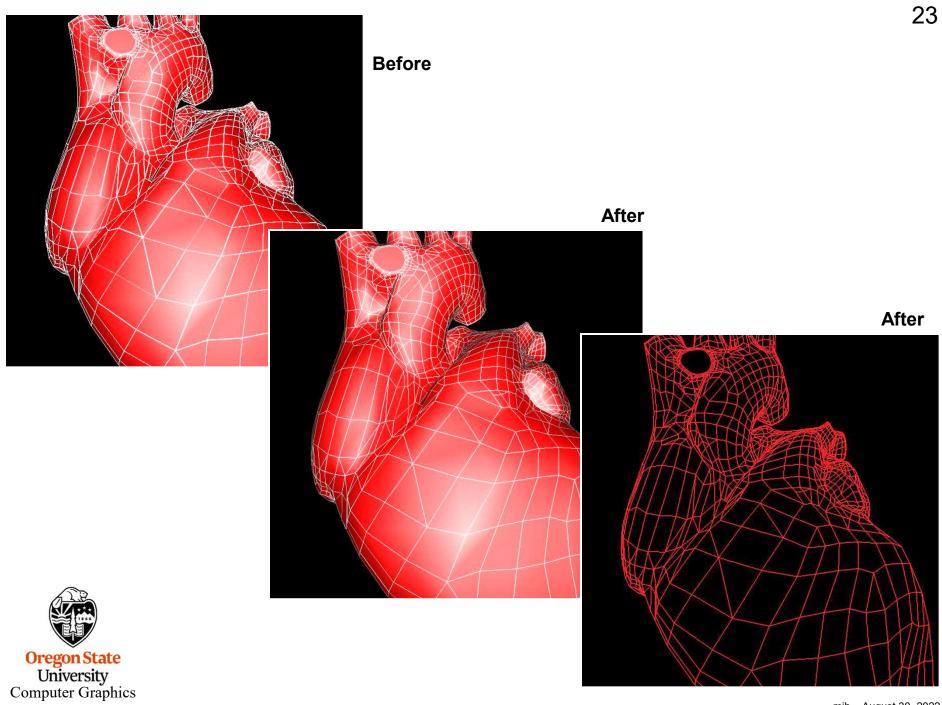

#### Hidden Line Removal in Pre-Vis for the 2019 Movie *Dumbo*

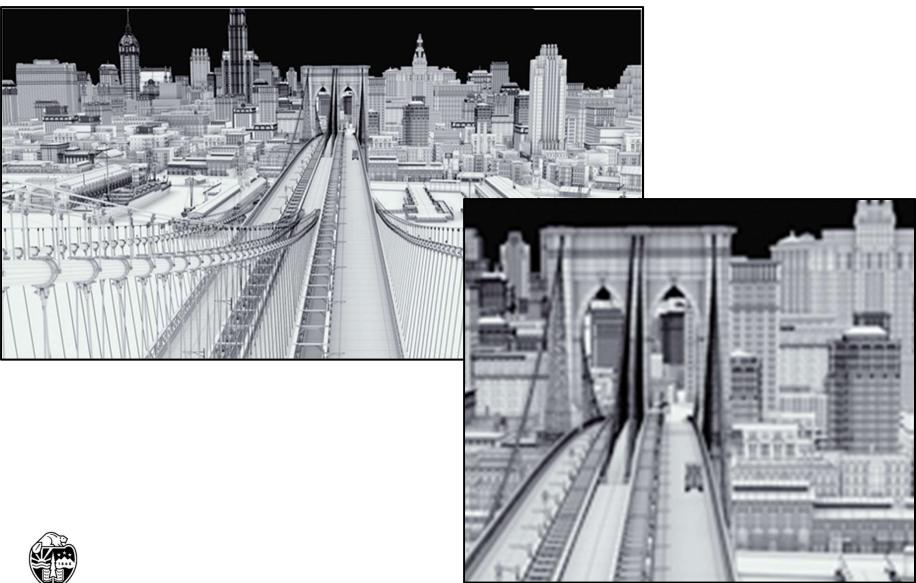

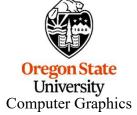